#### linkdmender.com

# How to See Saved Posts on Linked In

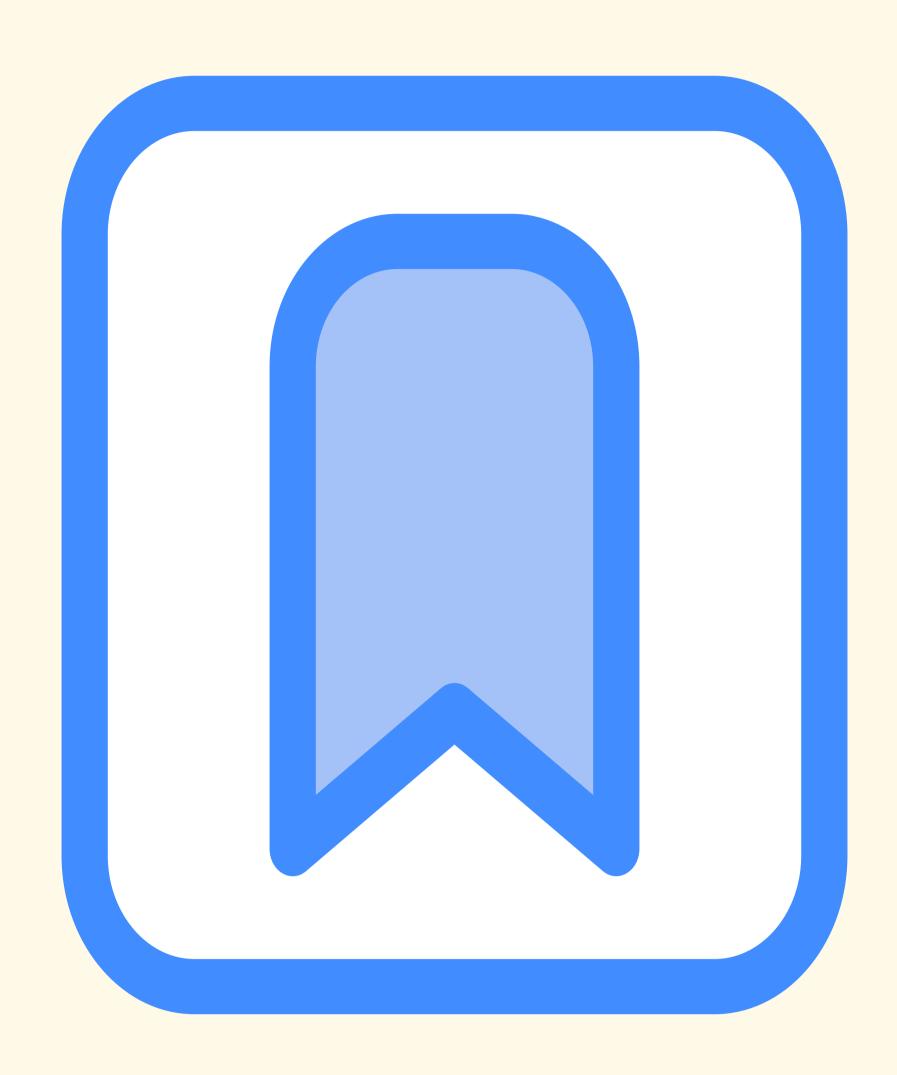

## Where do Saved Posts on LinkedIn go?

You can find saved content in the My Items section of your profile.

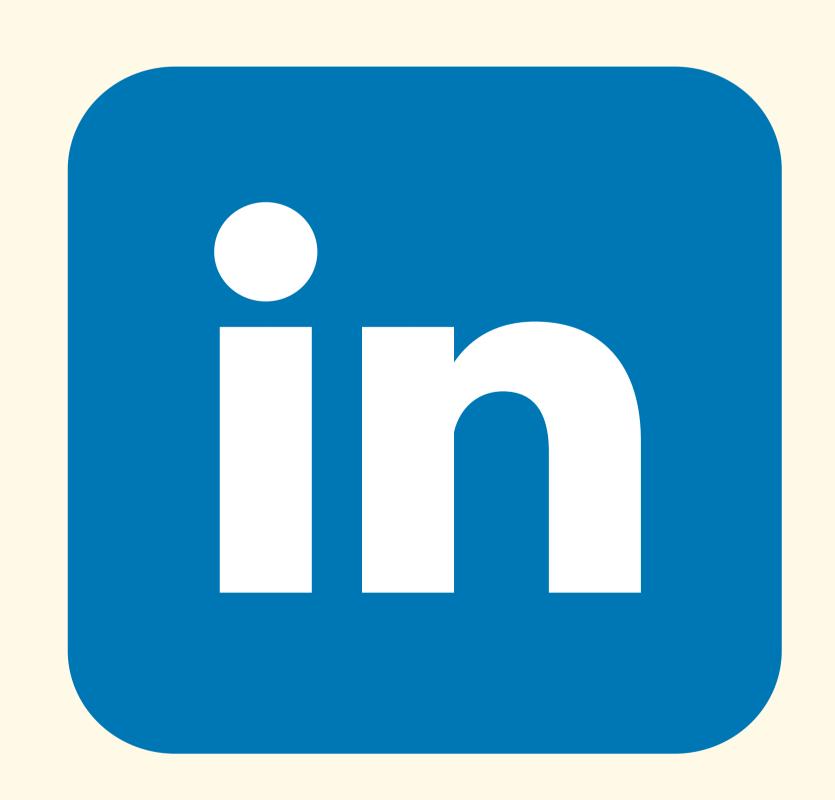

### How to Manage Your Saved Content on LinkedIn

You can do this by filtering your content by:

- Date
- Type
- Source

You can also delete saved posts that you no longer need

## What are Saved Posts on LinkedIn?

These are posts that you have bookmarked for later viewing.

#### Why Save Posts on LinkedIn?

- Save helpful tips, career advice, or industry trends.
- Stay updated.
- Research potential employers, clients, or partners

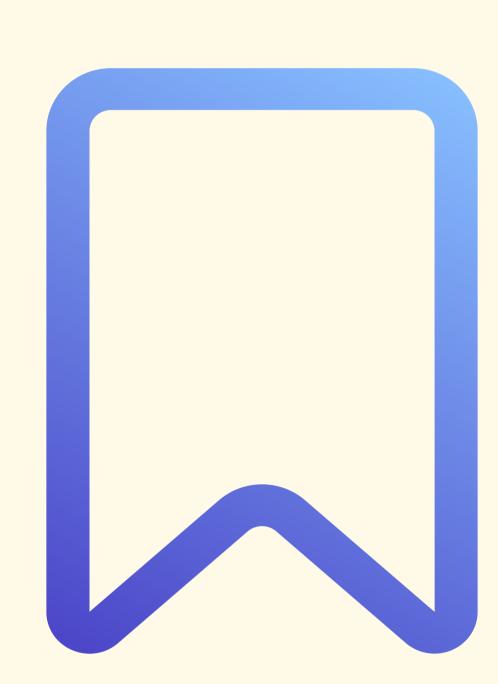

### How to See Saved Posts on LinkedIn

- Open the LinkedIn app
- Click on View Profile
- Navigate to the Resources section and tap on Show All Resources
- Click on My Items
- Click on Saved posts from the displayed list to view them

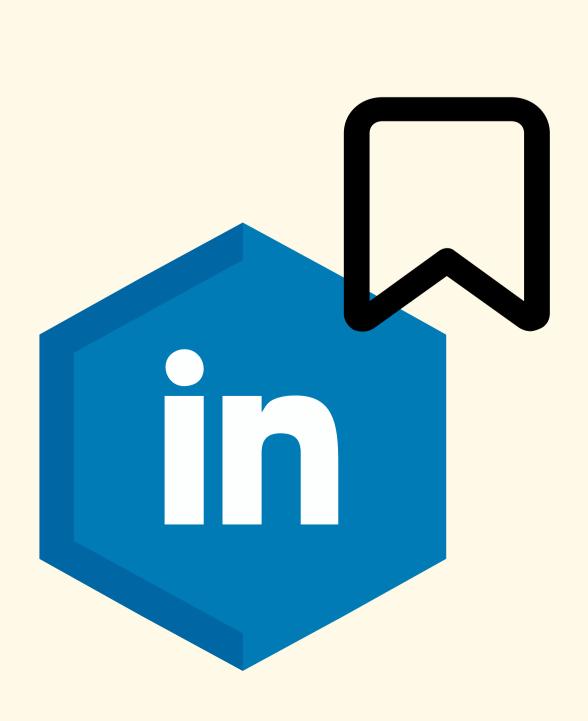